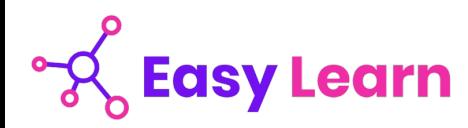

## *Employé administratif et d'accueil– RNCP 36803BC01*

**Objectifs pédagogiques**

Cette Formation est composée de :

- **BASES INFORMATIQUE**
- **WORD 2019**
- **EXCEL 2019**
- **POWERPOINT 2019**

Avec cette formation **:** 

- vous apprendrez le maniement de la souris, maîtriserez l'environnement de votre ordinateur, connaîtrez les manipulations de base et saurez prévenir les attaques informatiques.
- vous pourrez maitriser l'intégralité des fonctionnalités de Word : mise en plage évoluée, insertion de tableaux, mode Plan, styles, publipostage, gestion des images et même les formulaires.
- vous pourrez maitriser l'intégralité des fonctionnalités d'Excel : saisir des données, utiliser les fonctions courantes et avancées, les mises en forme conditionnelles, créer des graphiques, des tableaux croisés dynamiques et même des macros.
- vous pourrez maitriser l'intégralité des fonctionnalités de PowerPoint : personnaliser et modifier une présentation, présenter des données, dessiner avec PowerPoint, les règles de présentation.

#### **Temps moyen de formation**

115 heures

**Système d'évaluation**

OUI

#### **Pré requis technique**

- Navigateur web : Edge, Chrome, Firefox, Safari
- Système d'exploitation : Mac ou PC

#### **Technologie**

- HTML5
- Norme SCORM

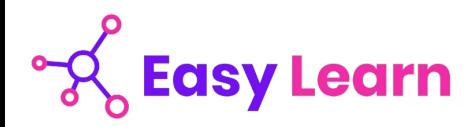

# *Bases informatiques*

#### **Objectifs pédagogiques**

Avec cette formation **bases informatiques** de **36 modules** vous apprendrez le maniement de la souris, maîtriserez l'environnement de votre ordinateur, connaîtrez les manipulations de base et saurez prévenir les attaques informatiques.

#### **Temps moyen de formation**

30 heures

**Système d'évaluation**

OUI

#### **Niveau de granularisation**

36 Modules découpés en 90 leçons d'apprentissage

#### **Pré requis technique**

- Navigateur web : Edge, Chrome, Firefox, Safari
- Système d'exploitation : Mac ou PC
- **Technologie**
- HTML5
- Norme SCORM

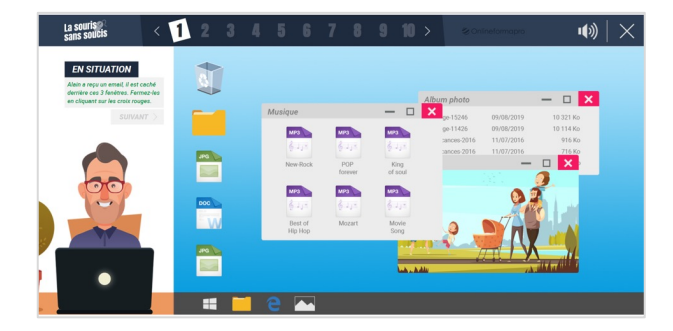

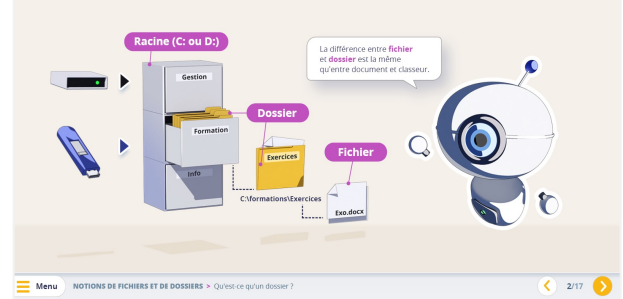

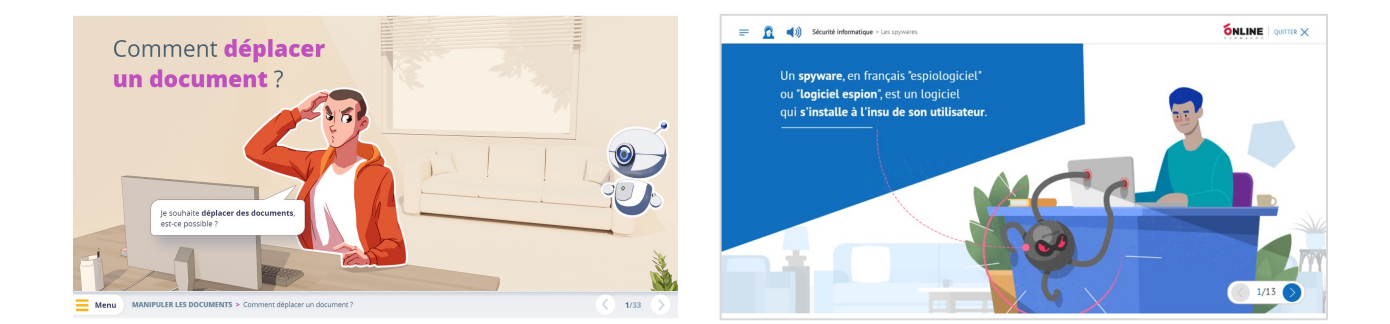

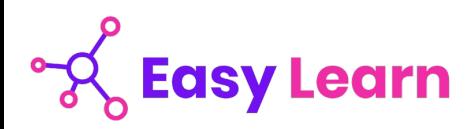

# *Détail formation : La souris sans soucis*

#### **La souris sans soucis**

- Déplacement
- Clic gauche et clic droit
- Glisser-déposer
- Double-clic
- Molette de la souris
- En situation

## *Détail formation : La sécurité informatique*

#### **La sécurité informatique**

- Mot de passe
- Les virus
- Spam marketing viral
- Trojan : cheval de Troie Hoax
- **Spyware**
- Le phishing

# *Détail formation : Le travail collaboratif et les outils du travail collaboratif*

#### **Le travail collaboratif**

- Partie 1 Présentation du travail collaboratif
- Partie 2 Règles de bonne conduite
- Partie 3 Méthodes
- Partie 4 L'organisation

#### **Les outils du travail collaboratif**

- Partie 1 L'espace physique de travail collaboratif
- Partie 2 Le trombinoscope
- Partie 3 Le courrier électronique
- Partie 4 La messagerie instantanée
- Partie 5 La visioconférence
- Partie 6 L'agenda
- Partie 7 L'outil de Gestion de Projet
- Partie 8 Le stockage dans le cloud
- Partie 9 Les outils bureautiques collaboratifs
- Partie 10 Outils de prise de décision collective
- Partie 11 Les plateformes collaboratives

# **Easy Learn**

# *Détail formation : Les premiers pas en informatique*

#### **Les premiers pas en informatique**

- D'où vient l'informatique ?
- Dans quels domaines l'informatique est-elle utilisée ?
- De quoi est composée la partie matérielle d'un ordinateur ?
- Comment l'ordinateur nous comprend-il ?
- Comment utiliser le clavier ?

#### **Les actions de la souris**

- Qu'est-ce que le pointeur ?
- Que signifie pointer ?
- Comment cliquer efficacement
- Quand et comment utiliser le cliquer-glisser ?
- Comment utiliser efficacement le menu contextuel ?

#### **L'environnement de travail**

- Comment mettre en route un ordinateur ?
- Qu'est-ce que le bureau de Windows et son utilité ?
- Qu'est-ce que le menu Démarrer ?
- À quoi sert l'icône Explorateur ?
- Comment se déconnecter ?
- Comment arrêter l'ordinateur ?

#### **Les barres de titre, de menus, d'outils et d'adresse**

- Les barres et leur utilité ?
- Qu'est-ce que la barre de titre ?
- Qu'est-ce que la barre de menus ?
- Qu'est-ce que le ruban ?
- Qu'est-ce que la barre d'adresse ?

#### **Les barres de défilement, d'état, de tâches et de lancement rapide**

- Qu'est-ce que la barre de défilement ?
- Qu'est-ce que la barre d'état ?
- Qu'est-ce que la barre des tâches ?

#### **Notion de fichiers et de dossiers**

- Qu'est-ce qu'un fichier ?
- Qu'est-ce que les extensions ?
- Qu'est-ce qu'un dossier ?
- Deux volets pour explorer
- Comment accéder aux propriétés des objets ?

#### **Savoir reconnaître les différentes icônes**

- Qu'est-ce qu'une icône ?
- À quoi servent les icônes sur le Bureau ?
- Comment organiser mon Bureau ?
- À quoi reconnaît-on des icônes de programme ?
- Quels sont les différents types d'icône ?
- Comment créer une icône de raccourci ?

#### **Affichage des fenêtres**

- Qu'est-ce qu'une fenêtre active ?
- Comment faire apparaître une fenêtre sur tout l'écran ?
- Comment laisser provisoirement une fenêtre en attente ?
- Comment afficher une fenêtre à sa taille précédente ?
- Comment déplacer une fenêtre ?

#### **Manipuler les fenêtres**

- Comment modifier la taille d'une fenêtre ?
- Comment afficher des fenêtres ouvertes ?
- Comment fermer une fenêtre ?
- Comment différencier les fenêtres d'exploration et d'application ?

#### **L'explorateur**

- Comment visualiser l'arborescence des dossiers ?
- Comment afficher en icônes, liste, détails ?
- Comment effectuer des tris ?

#### **Manipuler les dossiers**

- Comment ouvrir et consulter un dossier ?
- Comment créer un nouveau dossier ?
- Comment déplacer un dossier ?
- Comment copier le contenu d'un dossier ?
- Comment renommer un dossier ?
- Comment copier un dossier ?

#### **Manipuler les documents**

- Comment sélectionner plusieurs éléments contigus ?
- Comment sélectionner plusieurs éléments non contigus ?
- Comment déplacer un document ?
- Comment copier un document.
- Comment renommer un document ?
- Comment couper pour déplacer ?

#### **La corbeille**

- Quelles sont les fonctions de la Corbeille ?
- Comment supprimer une document ou un dossier ?
- Comment restaurer un élément ?
- Comment vider la Corbeille ?

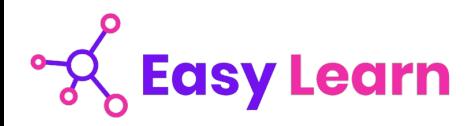

# *Microsoft Office Word 2019*

#### **Objectifs pédagogiques**

Avec cette formation **Word 2019**®, vous pourrez en **106 leçons** maitriser l'intégralité des fonctionnalités de Word : mise en plage évoluée, insertion de tableaux, mode Plan, styles, publipostage, gestion des images et même les formulaires.

#### **Temps moyen de formation**

30 heures

**Système d'évaluation**

Oui

#### **Niveau de granularisation**

- 3 niveaux de formation (débutant, confirmé, expert)
- 27 Modules (106 leçons interactives)
- Exercices imprimables
- Exercices interactifs
- Ressources téléchargeables

#### **Pré requis technique**

- Navigateur web : Edge, Chrome, Firefox, Safari
- Système d'exploitation : WINDOWS

#### **Technologie**

- HTML5
- Norme SCORM

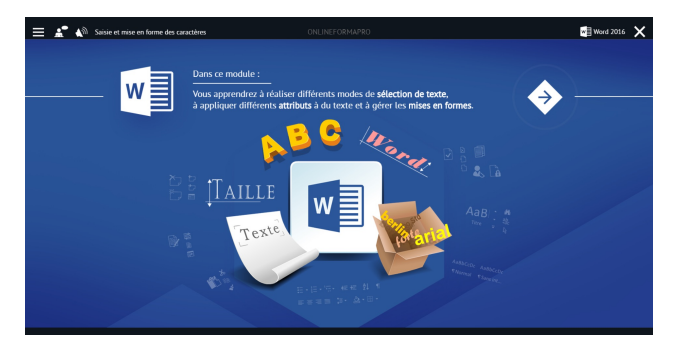

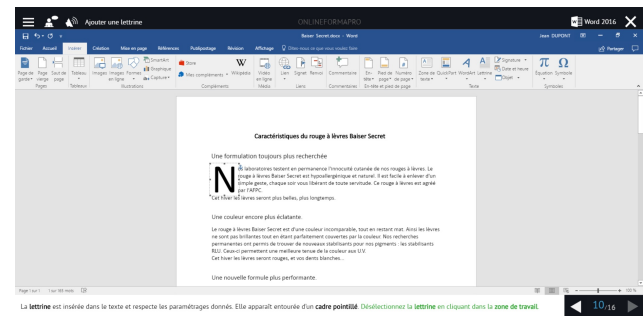

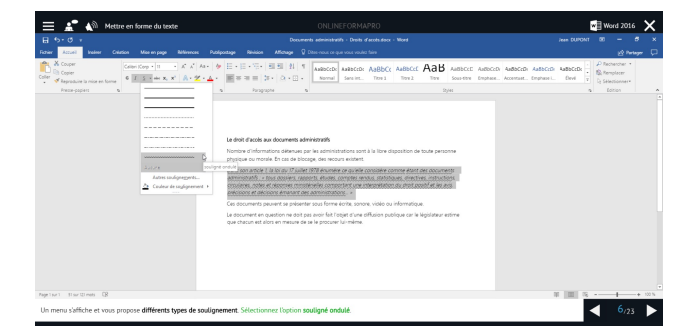

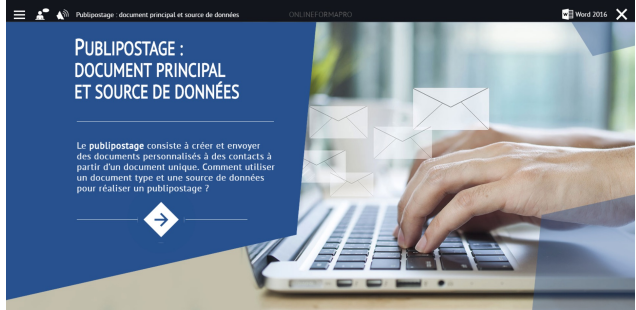

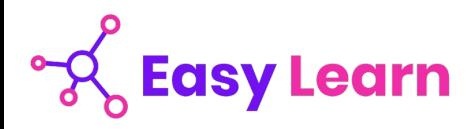

# *Détail formation : Word 2019*

#### **Pour commencer**

- Découvrir Word
- Saisir du texte et enregistrer un document
- Fermer et ouvrir un document
- Se déplacer dans un document
- Modes d'affichage d'un document

#### **Saisie et mise en forme des caractères**

- Saisir du texte
- Sélectionner du texte
- Mettre en forme du texte
- Reproduire / annuler une mise en forme
- Maîtriser les options de la boîte Police

#### **Modifier du texte**

- Modifier, insérer supprimer du texte
- Copier et coller du texte
- Couper et déplacer du texte
- Le Presse-papiers Office
- Annuler, rétablir et répéter des modifications

#### **Mise en forme de paragraphes**

- Modifier l'alignement d'un paragraphe
- Effectuer des retraits de paragraphes
- Modifier l'interligne et l'espacement des textes
- Empêcher une rupture entre des lignes ou des paragraphes

#### **Bordures et des trames**

- Ajouter et personnaliser une bordure
- Appliquer une trame de fond
- Ajouter une bordure aux pages

#### **Puces et numéros**

- Créer une liste à puces ou numérotée
- Modifier une liste à puces ou numérotée
- Utiliser des paragraphes et ajuster les retraits dans une liste
- Utiliser une liste à plusieurs niveaux

#### **Symboles, caractères spéciaux, lettrines**

- Insérer un symbole ou un caractère spécial
- Ajouter une lettrine

#### **Mise en page**

- Paramétrer les marges et l'orientation des pages
- Insérer un saut de page
- Créer et mettre en page des sections
- Numéroter les pages

#### **En-tête, pied de page et filigrane**

- Créer un en-tête et un pied de page
- Modifier et supprimer un en-tête et un pied de page
- Créer, personnaliser et supprimer un filigrane

#### **Impression**

- Imprimer un document et paramétrer l'impression
- Imprimer une enveloppe
- Imprimer des étiquettes

#### **Les tabulations**

- Poser et appliquer une tabulation
- Utiliser la fenêtre Tabulations
- Modifier et supprimer des tabulations
- Insérer des points de suite

#### **Les tableaux - création et mise en forme**

- Insérer un tableau simple
- Insérer ou supprimer des lignes et des colonnes
- Redimensionner les lignes et colonnes d'un tableau
- Utiliser la fenêtre propriétés du tableau
- Mettre en forme des cellules

#### **Les tableaux - fonctionnalités avancées**

- Dessiner un tableau
- Utiliser les styles de tableau
- Habillage du texte et positionnement d'un tableau
- Trier le contenu d'un tableau
- Convertir un tableau en texte ou un texte en tableau
- Effectuer des calculs dans un tableau

# **Easy Learn**

#### **Les images - insertion et mise en forme Les modèles**

- Insérer une image à partir d'un fichier
- Insérer une image en ligne
- Recadrer et rogner des images
- Ajuster l'apparence des images
- Maîtriser le volet Format de l'image

#### **Les images - modifications et habillage**

- Styles et modèles prédéfinis des images
- Redimensionner et pivoter des images
- Habillage et positionnement des images
- Organiser des objets
- Aligner, grouper et dissocier des objets

#### **SmartArt, diagramme, graphique et zone de texte**

- Insérer des icônes
- Insérer un graphique SmartArt ou diagramme
- Insérer un graphique
- Insérer une zone de texte

#### **Correction d'un document**

- Corriger l'orthographe et la grammaire
- Ajouter ou supprimer un mot du dictionnaire
- Trouver des synonymes
- Maîtriser la correction automatique
- Traduire du texte

#### **Les styles dans Word**

- Utiliser et modifier un style de texte prédéfini
- Sélectionner, effacer et supprimer un style
- Créer un nouveau style de texte
- Créer et appliquer un nouveau style de liste
- Importer et exporter des styles

#### **Les fonctions Rechercher et Remplacer**

- Rechercher et remplacer du texte
- Rechercher du texte mis en valeur

#### **Les colonnes**

- Ajouter et supprimer des colonnes
- Personnaliser des colonnes
- Insérer ou supprimer un saut de colonne

- Créer un document à partir d'un modèle
- Créer un modèle à partir d'un document
- Modifier un modèle existant

#### **Dessiner avec Word**

- Insérer une forme prédéfinie
- Insérer du texte dans une forme
- Dessiner une forme libre

#### **Index et Notes de bas de page**

- Créer et mettre à jour un index
- Insérer une note de bas de page
- Insérer un signet
- Insérer un renvoi

#### **Documents longs**

- Le mode Plan
- Générer une table des matières
- Créer une table des matières à l'aide de champs

#### **Publipostage avec l'assistant**

- Publipostage : document principal et source de données
- Publipostage : modification, champs et fusion de données
- Publipostage : définir des règles et conditions

#### **Les formulaires**

- Créer un formulaire avec l'onglet Développeur
- Insérer des contrôles du contenu dans un formulaire
- Protéger, diffuser et déprotéger un formulaire

#### **Les révisions**

- Suivi des modifications d'un document
- Révisions et modifications d'un document
- Gérer les commentaires
- Combiner des documents révisés
- Accepter et refuser les révisions

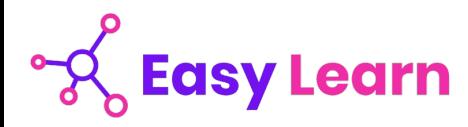

# *Microsoft Office Excel 2019*

#### **Objectifs pédagogiques**

Avec cette formation **Excel 2019**®, vous pourrez en **123 leçons** maitriser l'intégralité des fonctionnalités d'Excel : saisir des données, utiliser les fonctions courantes et avancées, les mises en forme conditionnelles, créer des graphiques, des tableaux croisés dynamiques et même des macros.

#### **Temps moyen de formation**

30 heures

**Système d'évaluation**

#### Oui

#### **Niveau de granularisation**

- 3 niveaux de formation (débutant, confirmé, expert)
- 27 Modules (123 leçons interactives)
- Exercices imprimables
- Exercices interactifs
- Ressources téléchargeables

#### **Pré requis technique**

- Navigateur web : Edge, Chrome, Firefox, Safari
- Système d'exploitation : WINDOWS

#### **Technologie**

- HTML5
- Norme SCORM

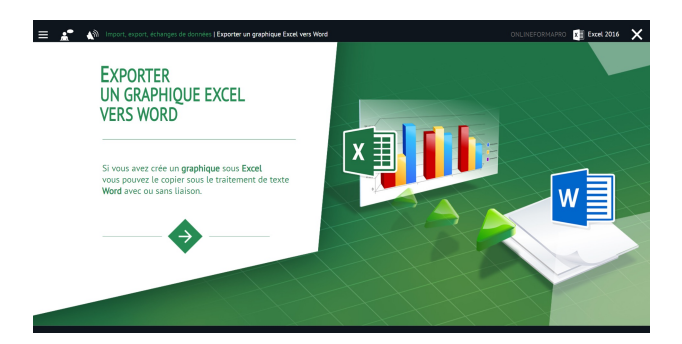

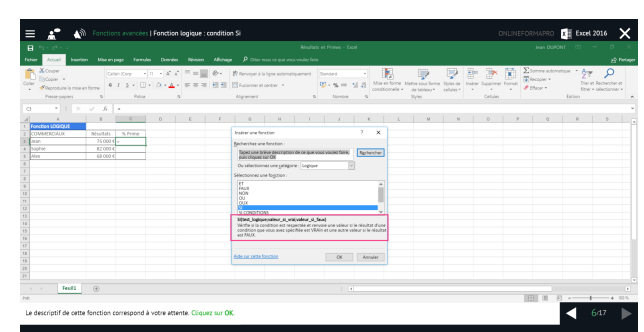

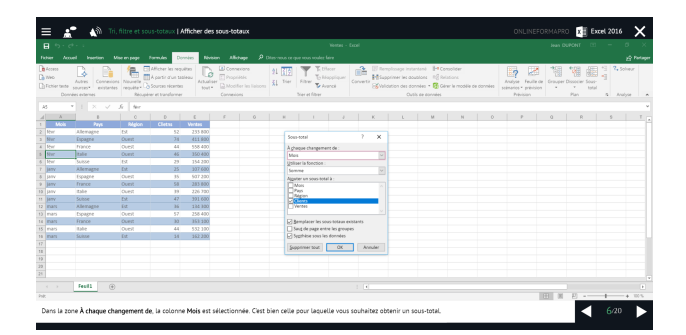

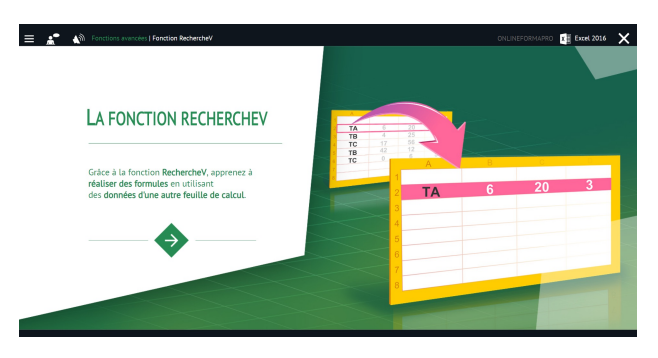

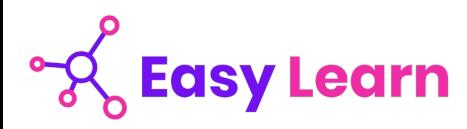

# *Détail formation : Excel 2019*

#### **Prise en main**

- Démarrer et quitter Excel
- Le fenêtre Excel
- Ouvrir et enregistrer un classeur
- Créer un classeur basé sur un modèle

#### **Saisir des données**

- Saisir du contenu dans une cellule
- Saisir des nombres
- Effacer, modifier le contenu d'une cellule
- Saisir des dates et des heures

#### **Sélectionner une cellule, une plage de cellule**

- Se déplacer à l'aide des touches du clavier
- Atteindre une cellule rapidement
- Se déplacer dans les feuilles d'un classeur
- Sélectionner une plage de cellules
- Sélectionner des cellules disjointes
- Sélectionner des lignes ou des colonnes

#### **Les lignes et les colonnes**

- Insérer, supprimer une ligne
- Insérer, supprimer une colonne
- Modifier la hauteur d'une ligne
- Masquer, afficher une ligne ou une colonne
- Modifier la largeur d'une colonne
- Transposer des lignes en colonnes

#### **Les différents formats**

- Saisir des nombres
- Saisir des dates
- Saisir des heures
- Saisir des valeurs monétaires

#### **Calculs simples**

- Ecrire une formule dans une cellule
- Ecrire des formule arithmétiques simples
- Recopier des formules avec des références relatives
- Découvrir d'autres formules simples
- Appliquer sur un cas concret
- Etre plus productif...

#### **Les fonctions courantes**

- Fonctions statistiques courantes NB(), MOYENNE ()
- Connaître l'ordre de calcul
- Différencier références relatives et absolues
- Afficher et imprimer des formules
- Ecrire une formule de calcul

#### **Mise en forme**

- Mettre en forme des données
- Modifier la position des données
- Fusionner des cellules
- Appliquer des bordures aux cellules
- Modifier la couleur des cellules
- Reproduire la mise en forme

#### **Premières applications**

- Eléments de factures
- Calcul d'honoraires
- Grille de rémunération
- Calculer une évolution

#### **Fonctions avancées**

- Calculer les mensualités de prêt avec l'assistant
- Découvrir différentes fonctions avancées
- Maîtriser la Fonction logique : condition Si
- Maîtriser quelques autres fonctions
- Appliquer la fonction Somme si et Nombre si

#### **Mise en forme conditionnelle**

- Appliquer une mise en forme conditionnelle
- Afficher les 10 nombres les plus grands
- Appliquer une mise en forme avec barres de données
- Appliquer une mise en forme avec icônes colorées
- Effacer une mise en forme conditionnelle
- Créer un damier

#### **Saisie semi-automatique et import de données**

- Recopier de données
- Recopier en incrémentant
- Importer des données

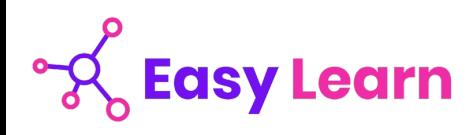

#### **Noms de cellules**

- Nommer et utiliser un nom de cellule dans une formule
- Gérer les noms de cellule
- Sélectionner une cellule à partir du nom
- Générer les noms en utilisant les libellés

#### **Mise en page et impression**

- Mettre en page : orientation, marges…
- Répéter lignes et colonnes sur chaque page
- Créer En-tête et Pied de page
- Accéder autrement aux en-têtes et pieds de page
- Gérer les sauts de page
- Définir une zone d'impression

#### **Gestion des feuilles et liaisons entre feuilles**

- Gestion des feuilles de calcul : nommer, déplacer…
- Colorer, masquer, dupliquer une feuille
- Référencer une cellule d'une autre feuille
- Grouper des feuilles pour des calculs plus rapides

#### **Applications pratiques**

- Calculez les commissions de vos vendeurs
- Des dates dans tous les formats
- Relevé de notes fonction SOMMEPROD
- Montant des intérêts Fonction INTPER

#### **Les graphiques dans Excel**

- Généralités sur les graphiques
- Créer un graphique
- Modifier un graphique
- Ajouter des éléments à un graphique
- Mettre en forme un graphique
- Imprimer un graphique

#### **Les séries de données**

- Utiliser des séries disjointes
- Ajouter/Supprimer une série à un graphique existant
- Modifier la couleur d'une série de données dans un graphique
- Courbes de tendance
- Forme dans une série

#### **Tri, filtre et sous-totaux**

- Créer et trier une liste de données
- Filtrer un liste de données
- Appliquer un filtre élaboré
- Afficher des sous-totaux
- Gérer une liste avec un formulaire

#### **Les tableaux croisés dynamiques**

- Créer un tableau croisé
- Modifier un tableau croisé
- Mise à jour du tableau croisé
- Mise en forme du tableau croisé
- Créer un graphique croisé illustrant le tableau

#### **Valider et protéger des données**

- Validation des données
- Protéger, déprotéger une feuille
- Protéger certaines cellules
- Protéger, déprotéger un classeur

#### **Consolider des données**

- Consolidation par référence avec liaison
- Consolidation par référence sans liaison
- Consolidation par libellés

#### **Analyse et simulations**

- Valeur cible
- Analyse d'hypothèses
- Solveur
- **Scénarios**

#### **Images et dessins**

- Insérer une image
- Dessiner des objets graphiques
- WordArt

#### **Outils divers**

- Vérifier l'orthographe
- Rechercher et remplacer
- Associer un commentaire
- Réorganiser les fenêtres
- Fractionner une feuille de calcul

#### **Import, export, échanges de données**

- Exporter un tableau Excel vers Word
- Exporter un graphique Excel vers Word
- Importer des données

#### **Les macros**

- Enregistrer une macro-commande
- Modifier le raccourci d'une macro-commande
- Visualiser et modifier une macro-commande

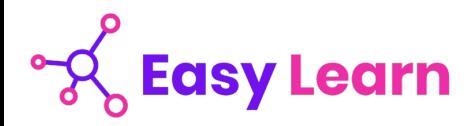

# *Microsoft Office PowerPoint 2019*

#### **Objectifs pédagogiques**

Avec cette formation **PowerPoint 2019**®, vous pourrez en **75 leçons** maitriser l'intégralité des fonctionnalités de PowerPoint : personnaliser et modifier une présentation, présenter des données, dessiner avec PowerPoint, les règles de présentation.

#### **Temps moyen de formation**

25 heures

#### **Système d'évaluation**

OUI

#### **Niveau de granularisation**

- 2 niveaux de formation (débutant, confirmé/expert)
- 17 Modules (75 leçons interactives)
- Exercices imprimables
- Exercices interactifs
- Ressources téléchargeables

#### **Pré requis technique**

- Navigateur web : Edge, Chrome, Firefox, Safari
- Système d'exploitation : WINDOWS

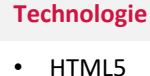

• Norme SCORM

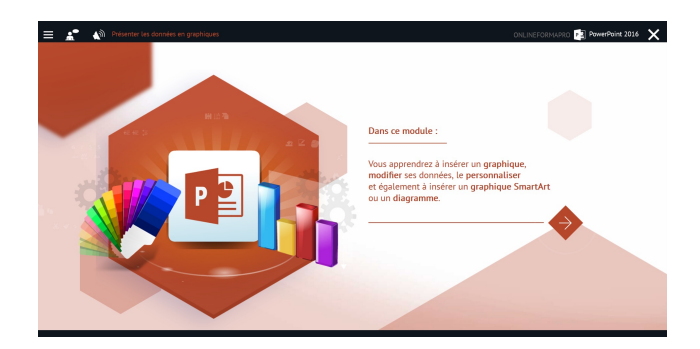

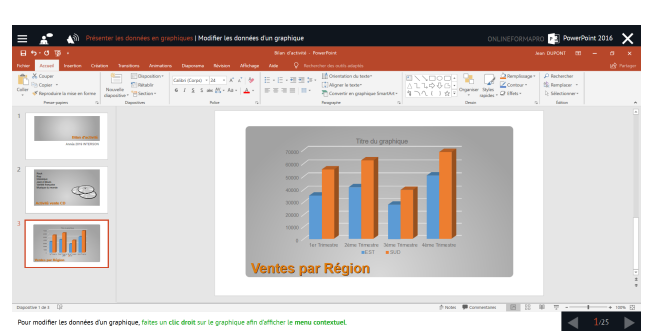

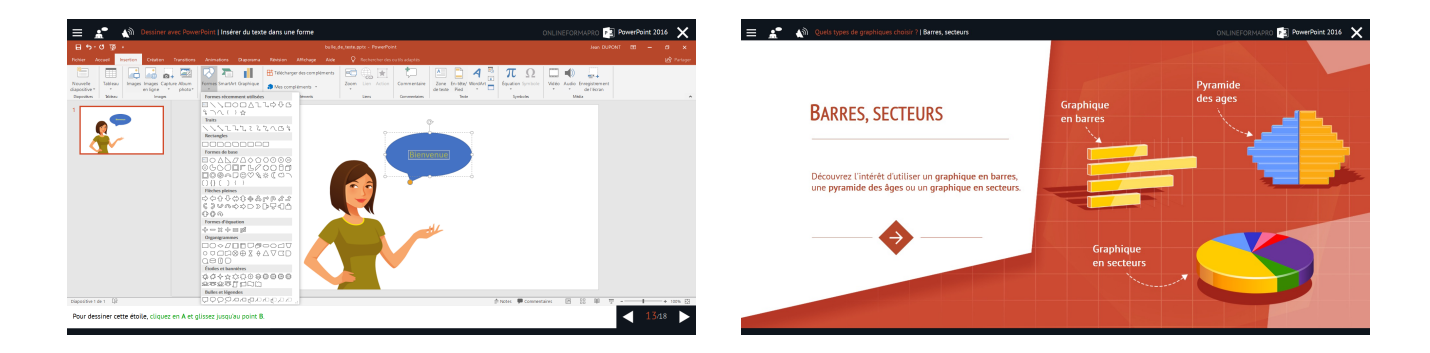

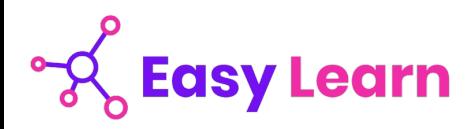

# *Détail formation : PowerPoint 2019*

#### **Les règles de la présentation**

- Les règles d'écriture sur les visuels à présenter
- Les polices de caractères
- Les couleurs
- Une présentation réussie

#### **Prise en main**

- Démarrer et quitter PowerPoint
- L'interface PowerPoint
- L'affichage sous PowerPoint
- Créer une présentation
- Afficher une présentation

#### **Personnaliser et modifier d'une présentation**

- Créer votre première présentation
- Appliquer un thème
- Modifier le jeu de couleurs et de polices d'un thème
- Enregistrer un thème personnalisé
- Modifier l'ordre des diapositives dans une présentation

#### **Mettre en forme les diapositives**

- Saisir du texte
- Sélectionner, déplacer, et copier du texte
- Modifier la police, la taille et les attributs de mise en forme
- Modifier l'alignement, l'interligne, l'espacement des paragraphes
- Modifier la casse du texte

#### **Insérer une image**

- Insérer une image à partir d'un fichier
- Insérer une image en ligne
- Redimensionner une image
- Recadrer une image et modifier la luminosité et le contraste

#### **Modifier des images**

- Rendre une zone d'image transparente et la recolorier
- Modifier l'apparence d'une image
- Utiliser le volet Format de l'image
- Créer un album Photo

#### **Les techniques du tableau**

- Insérer un tableau simple
- Insérer, supprimer des lignes et des colonnes
- Modifier la hauteur des lignes, largeur des colonnes
- Mettre en forme tableau et cellules
- Dessiner un tableau

#### **Les graphiques**

- Insérer un graphique
- Modifier les données d'un graphique
- Modifier un graphique
- Insérer un graphique SmartArt ou diagramme

#### **Dessiner avec PowerPoint**

- Insérer une forme prédéfinie
- Insérer du texte dans une forme
- Dessiner une forme libre
- Aligner, grouper, dissocier des objets
- Organiser des objets

#### **Le mode Masque des diapositives**

- Afficher le mode Masque des diapositives
- Numéroter les diapositives
- Afficher un pied de page
- Ajouter un filigrane sur toutes les diapositives
- Modifier les puces dans un masque

#### **Transitions et animations**

- Ajouter des effets de transition
- Créer une animation simple d'un objet
- Créer des animations personnalisées
- Animer des paragraphes

#### **Animations personnalisées**

- Animer les éléments d'un graphique
- Créer un chemin personnalisé
- Différents effets personnalisés

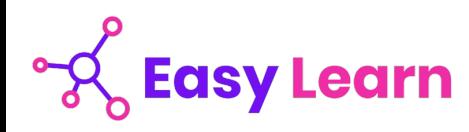

#### **Le mode Plan**

- Créer une présentation en mode Plan
- Réorganiser les diapositives en mode Plan
- Importer un plan
- Imprimer un plan

#### **Imprimer une présentation**

- Aperçu avant impression
- Encadrement, en-tête et pied de page
- Paramétrer et imprimer

#### **Orthographe, synonymes**

- Le correcteur orthographique
- Paramétrer le correcteur orthographique
- Le dictionnaire des synonymes
- Maîtriser la correction orthographique
- Traduire du texte

#### **Communiquer avec le son et la vidéo**

- Ajouter un son provenant d'un fichier
- Ajouter un son provenant de la bibliothèque multimédia
- Intégrer une vidéo dans une diapositive
- Ajouter un bouton pour lire un clip vidéo
- Enregistrer des commentaires

#### **Quels types de graphiques choisir ?**

- Histogramme, bâtons, tuyaux d'orgue
- Barres, secteurs
- Nuage de points, bâtons et barres empilés
- Anneaux, bulles, courbes
- Toile d'araignée, surface 2D, aires